## **[#](#page-0-0) RS232** 转 **CAN** 功能 **V1.0** 帮助

## **1**、 设备简介

本功能构件通过调用 RS232\_CAN.exe 程序,帮助客户完成 RS232 转 CAN 通讯; 设备通讯参数: 右击 I/O 变量, 新建端口,

设备厂家: CUSTOM;

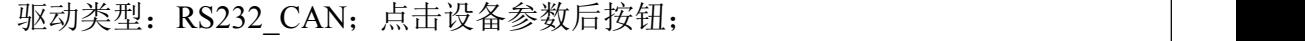

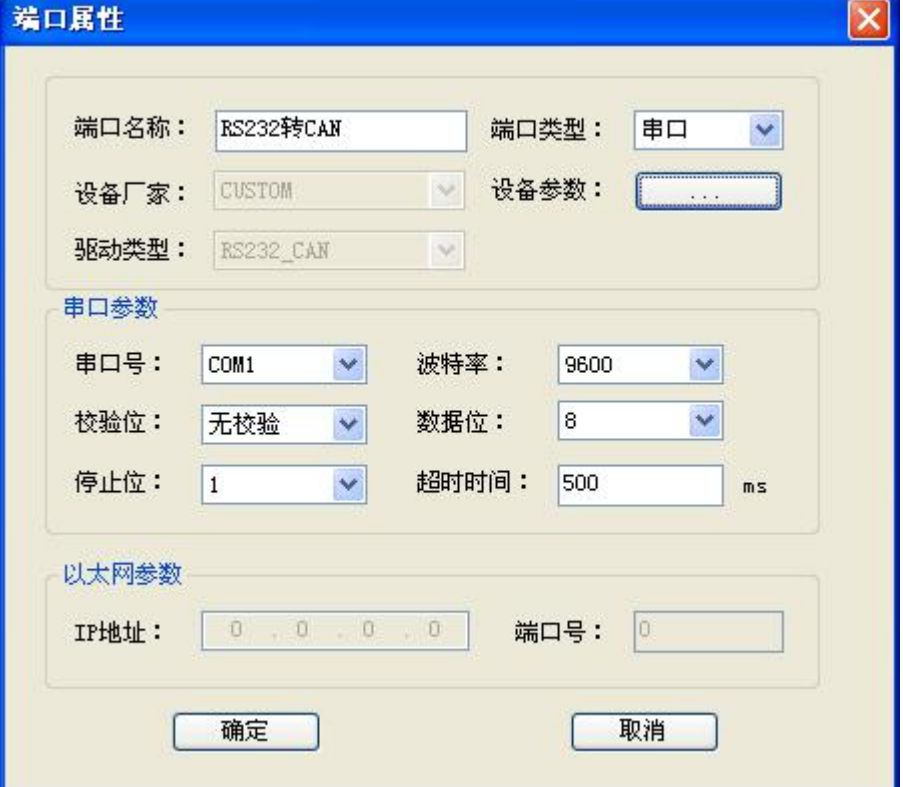

在 RS232\_CAN 参数设置界面,可以选择浮点整型的字节顺序,其他参数根据 用户实际情况设置,设置完成点击确定;

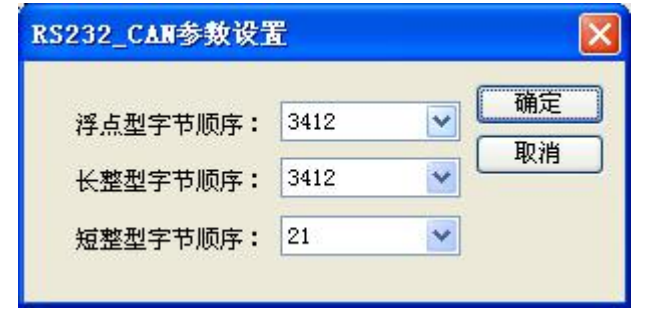

<span id="page-0-0"></span>返回顶部

右击端口新建设备,在设备地址处输入 RS232\_CAN 通讯帧的 ID 号,CAN 是以通讯 帧为单位进行通讯的,每一帧都有以 ID 号区别(例:418385746),触摸屏通讯中用到多少个 就新建多少个设备。

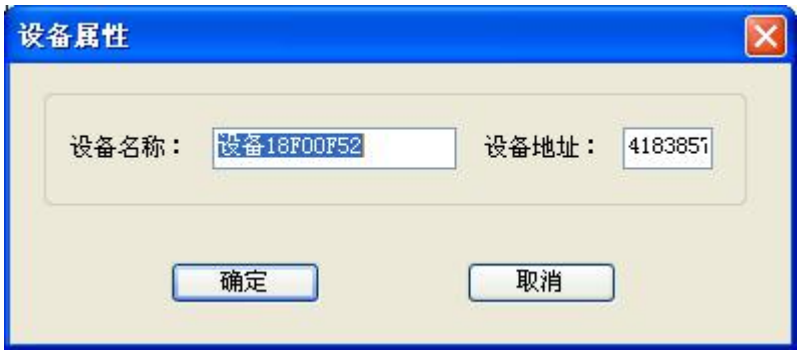

## **2**、 功能的使用说明

(1) 变量的建立:

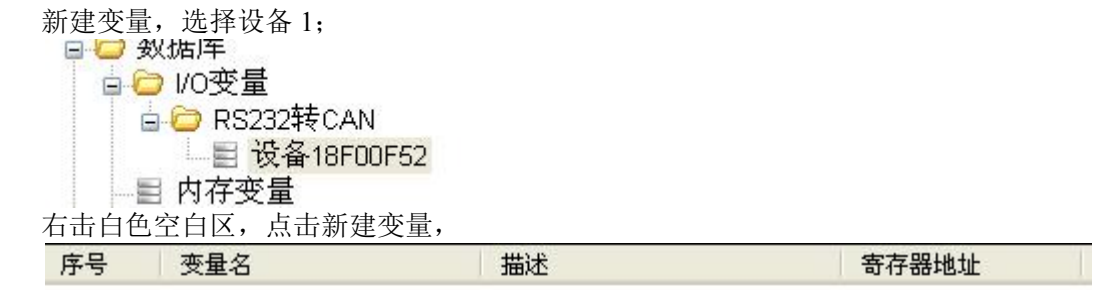

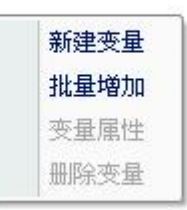

新建一个变量,寄存器类型为 CAN, 地址为 0, 类型为短整型, 此地址表示读 写状态,

当总线上读取数据帧的 ID 与此设备 ID 相同时, 变量 CAN0 值变为 1; 每次向总线上发送此设备 ID 的数据时,将变量 CAN0 值设为 1.

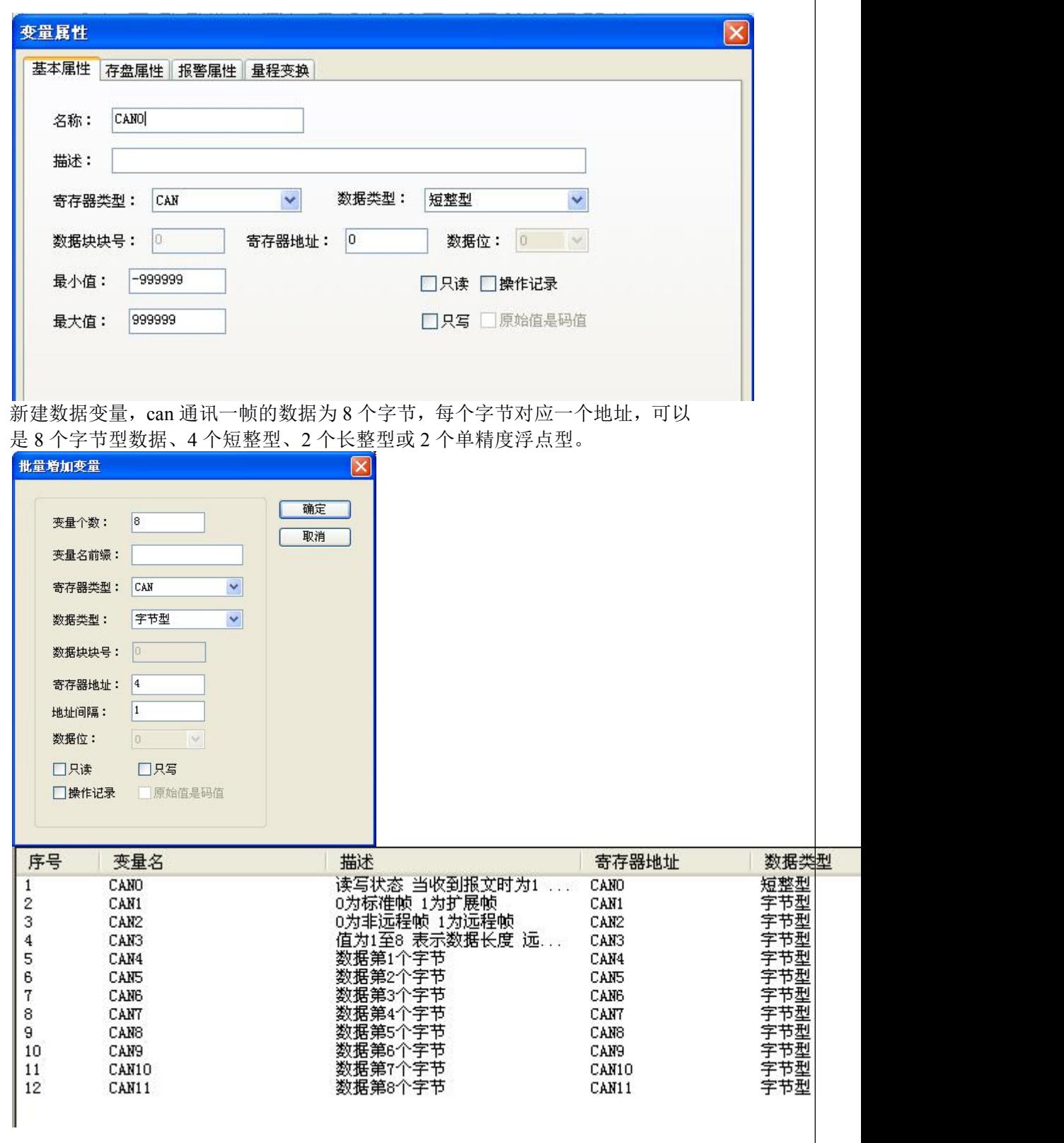

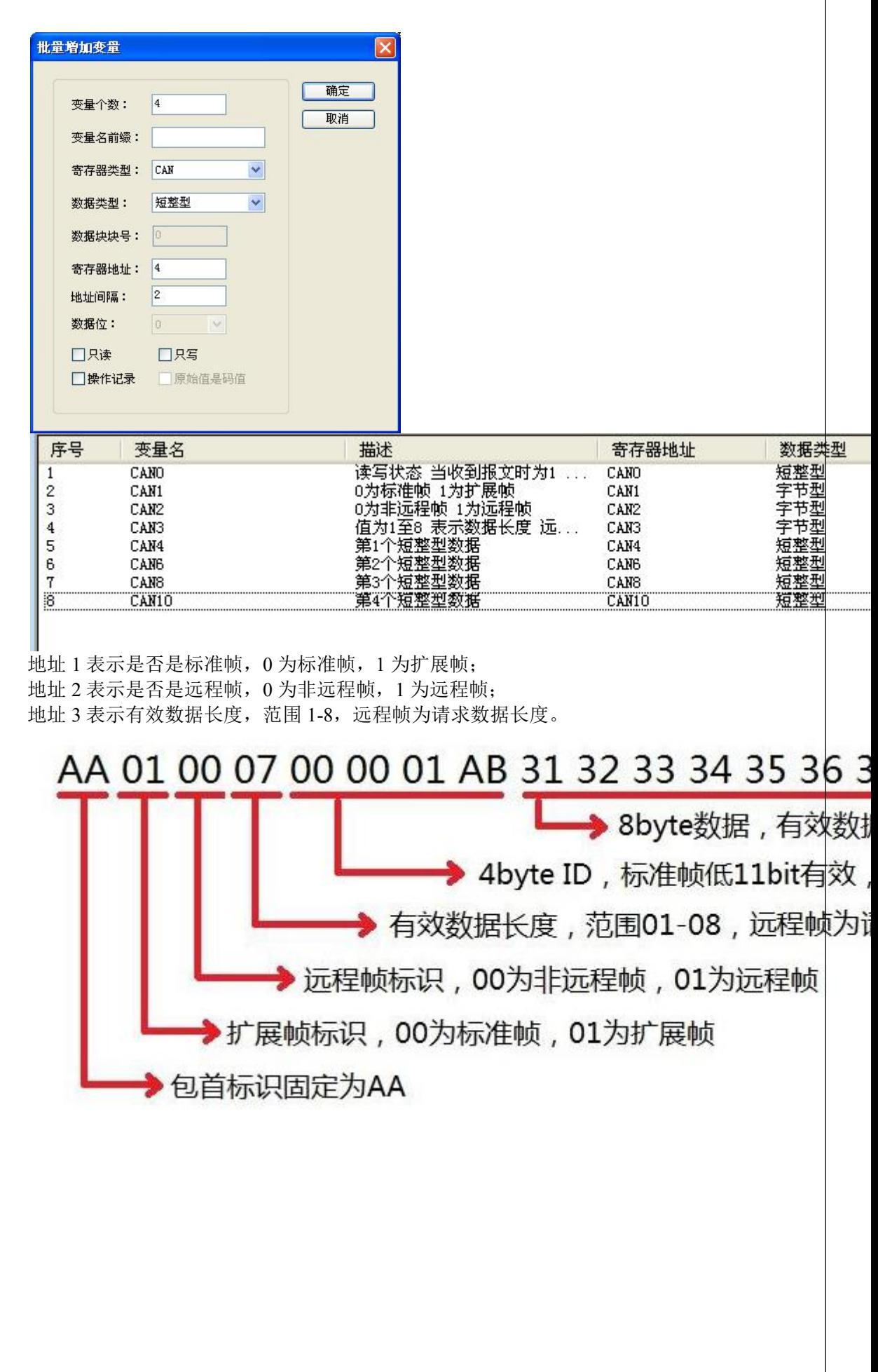